#### <span id="page-0-1"></span>**KNX Aktorik Heizen/Kühlen Warengruppe 1**

Aufputz-KNX-Steuergerät für Heizungsstellantriebe:

Die Stellantriebssteuerung Arcus-Ventil4 ermöglicht die Ansteuerung von bis zu 4 Stellantrieben oder Mischventilen in der Heiz- / Kühlanlage.

Es stehen 0-12VDC für lineare Stellventile oder eine 24VDC-PWM für thermische Stellventile im Heiz- / Kühlkreisverteiler zur Verfügung.

Die Versorgung erfolgt über 24 .. 32VDC Zusatzspannung

SK08-Ventil4

 $\odot$ 

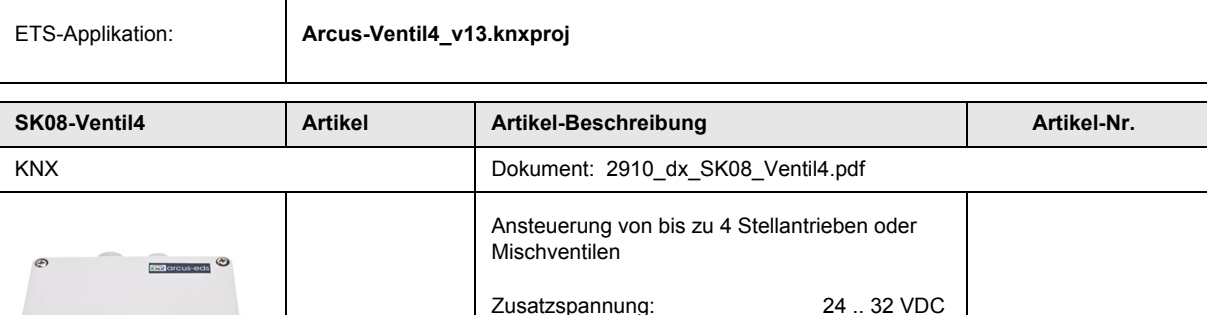

Kunststoffgehäuse: ( 115 x 65 x 55 )mm

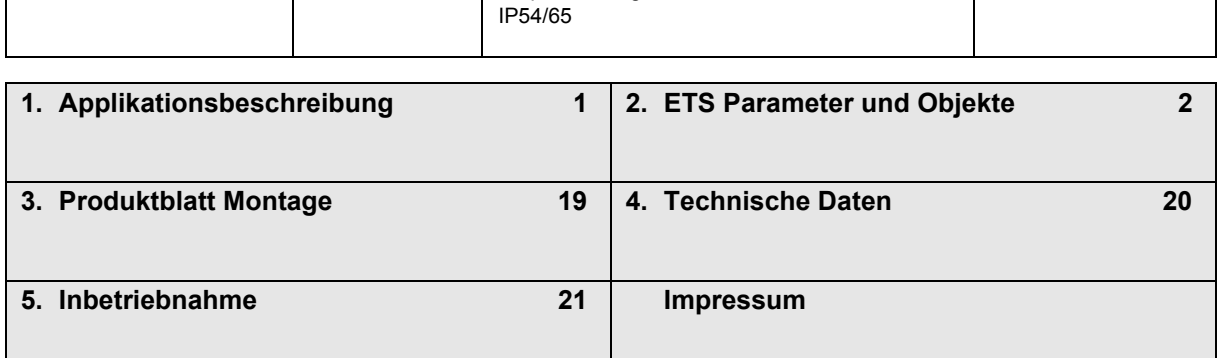

Aufputzmontage

## <span id="page-0-0"></span>**1 Applikationsbeschreibung**

#### **Wirkprinzip und Einsatzgebiete**

Das Modul **SK08-Ventil4** ermöglicht die Ansteuerung von Stellantrieben oder Mischventilen in der Heizungsanlage.

Es können bis zu 4 Stellantriebe bzw. Mischventile mit einem Modul betrieben werden.

Die Inbetriebnahme des KNX-Moduls **SK08-Ventil4** erfolgt über die ETS ( KNX Tool Software ) in Verbindung mit dem zugehörigen Applikationsprogramm.

Im Auslieferungszustand sind die Geräte unprogrammiert.

Sämtliche Funktionen werden über die ETS parametriert und programmiert.

#### **Funktionen**

- Betriebsarten: Heizen und Kühlen
- Spülungsfunktion und Energieanforderung
- Einstellmöglichkeiten bei Fehlverhalten
- Einstellung von unterschiedlichen Reglertypen
- bis zu 4 unabhängig einstellbare Ventile
- Führungstemperatur

Arcus-EDS GmbH Rigaer Str. 88 , 10247 Berlin Tel.: +49 / (0)30 / 2593 3914

Seite 1

65102008

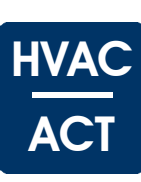

I

I

I

I

I

I

## <span id="page-1-1"></span><span id="page-1-0"></span>**2 ETS Parameter und Objekte**

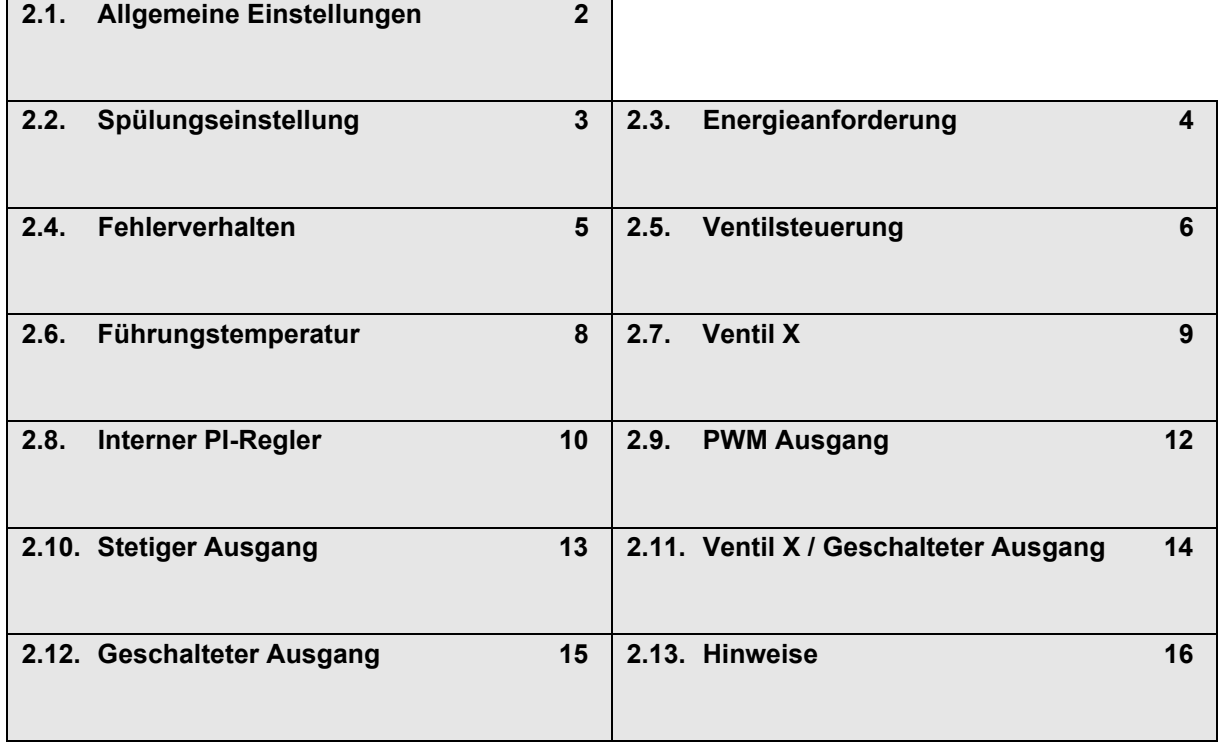

## <span id="page-1-2"></span>**2.1 Allgemeine Einstellungen**

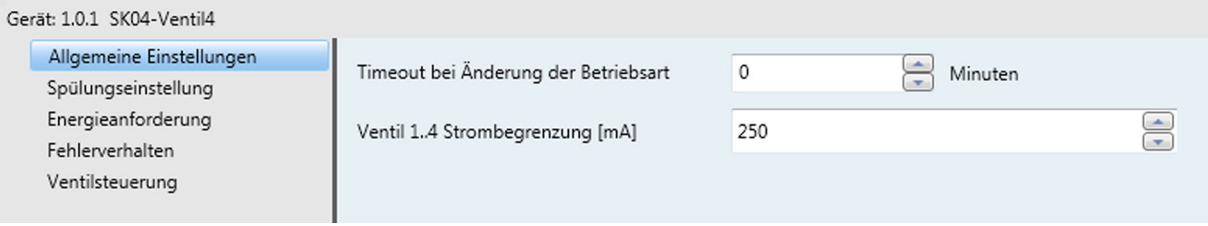

#### **Allgemeine Einstellungen - Parameter**

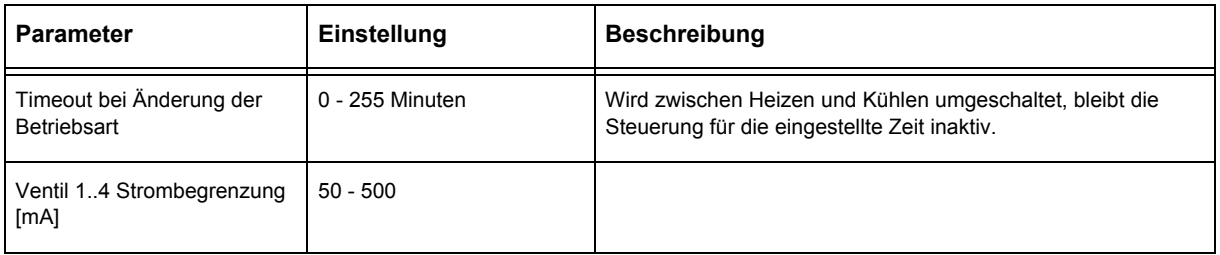

## <span id="page-2-1"></span><span id="page-2-0"></span>**2.2 Spülungseinstellung**

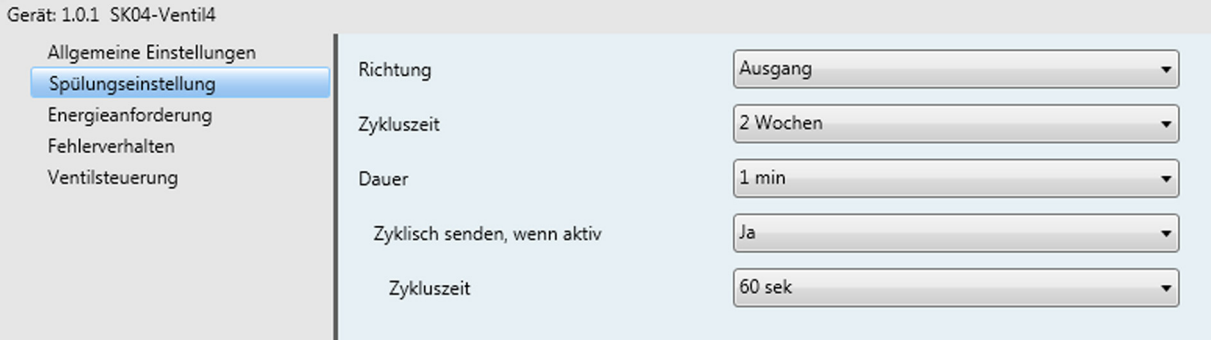

HVAC

ACT

## **Spülungseinstellung - Parameter**

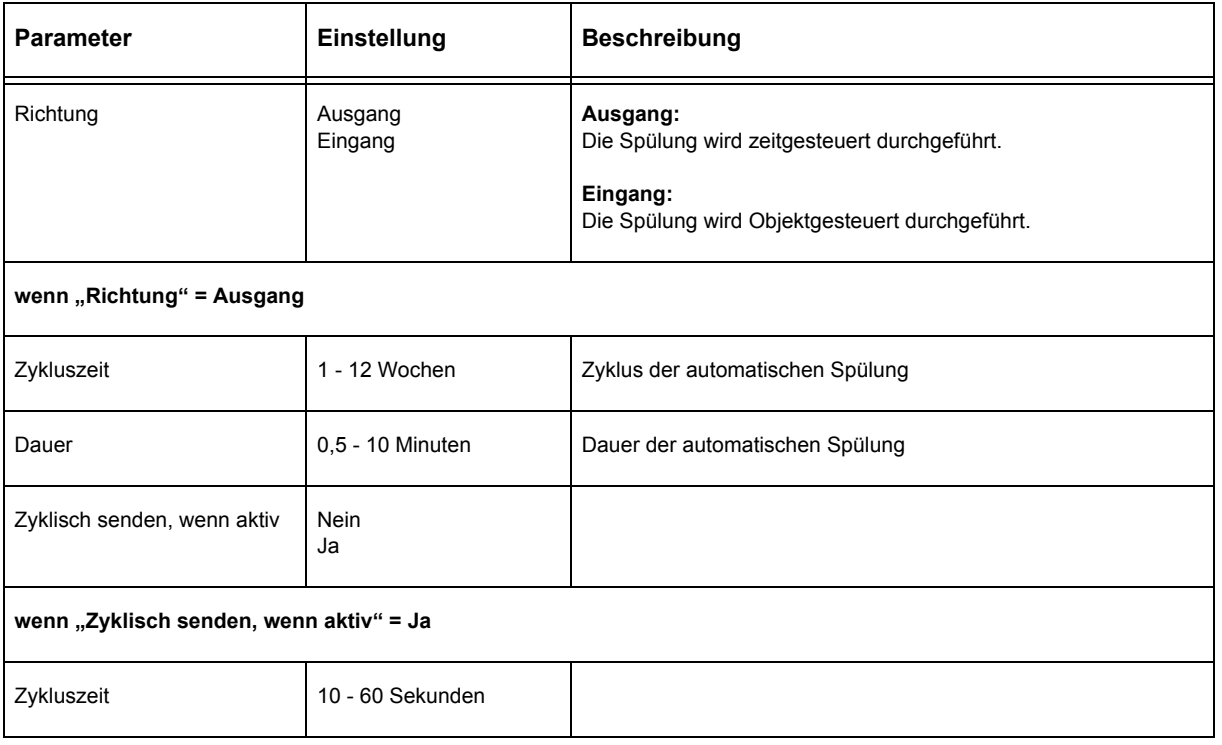

## **Funktionsblock Spülungseinstellung - Objekte**

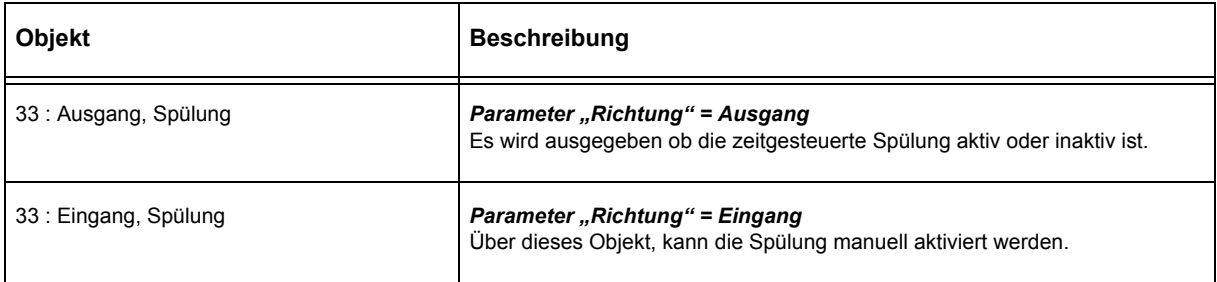

# <span id="page-3-1"></span>arcus-eds I KNX

## **Applikationsbeschreibung** Ventilsteuerung 4-fach

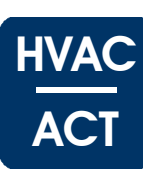

## <span id="page-3-0"></span>**2.3 Energieanforderung**

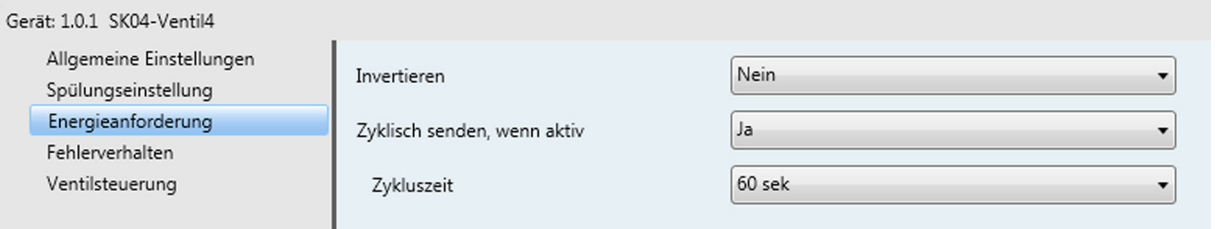

## **Energieanforderung - Parameter**

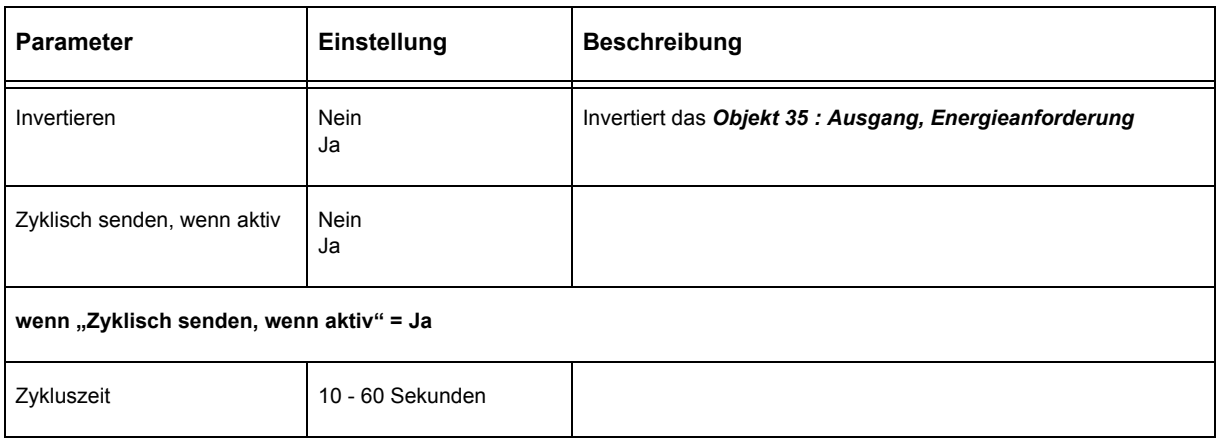

### **Energieanforderung - Objekte**

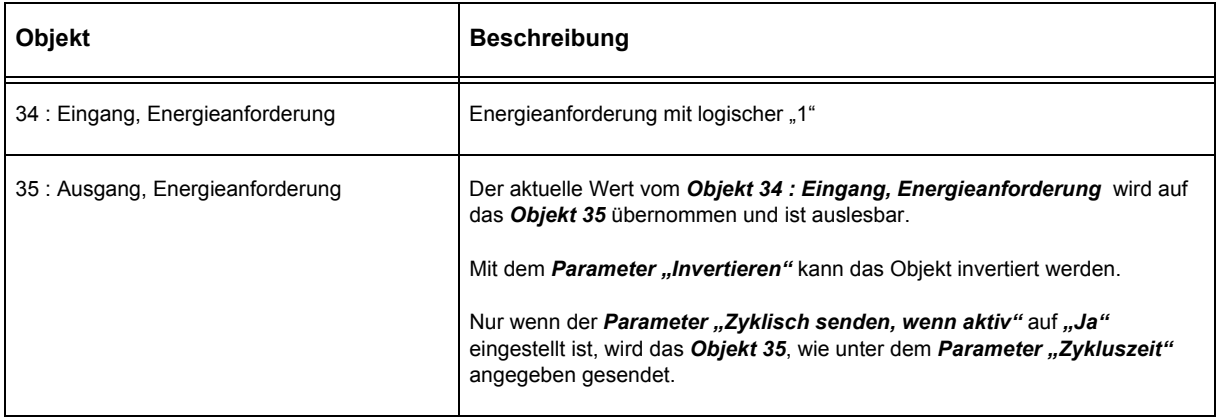

## <span id="page-4-1"></span><span id="page-4-0"></span>**2.4 Fehlerverhalten**

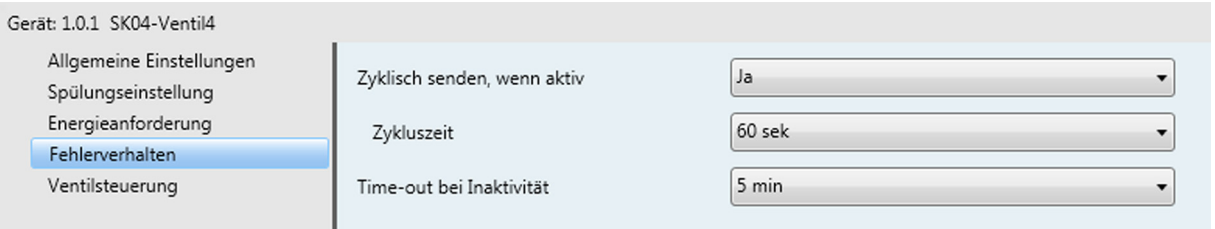

### **Fehlerverhalten - Parameter**

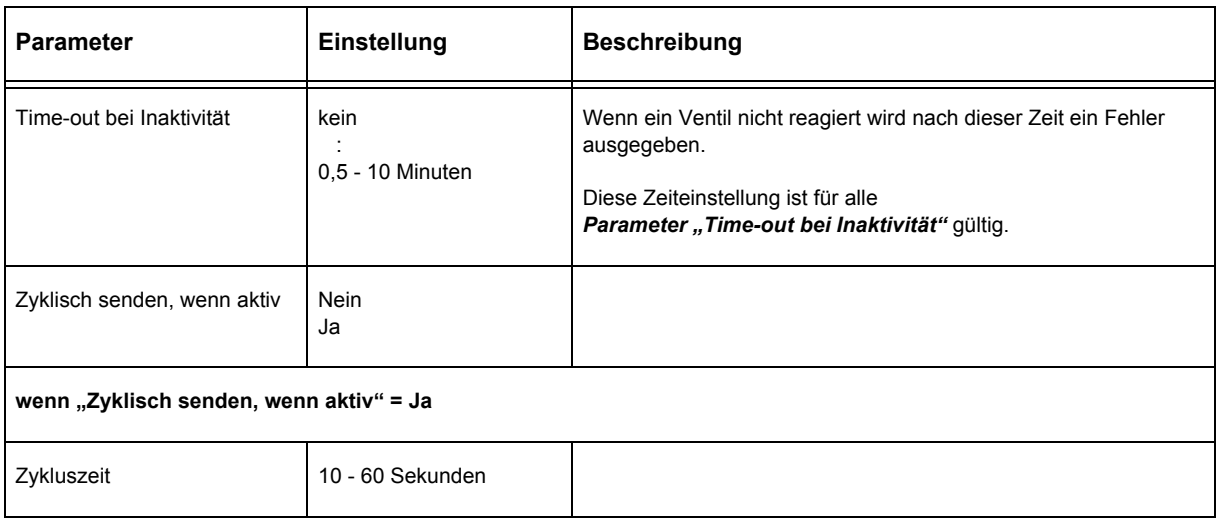

## **Fehlerverhalten - Objekte**

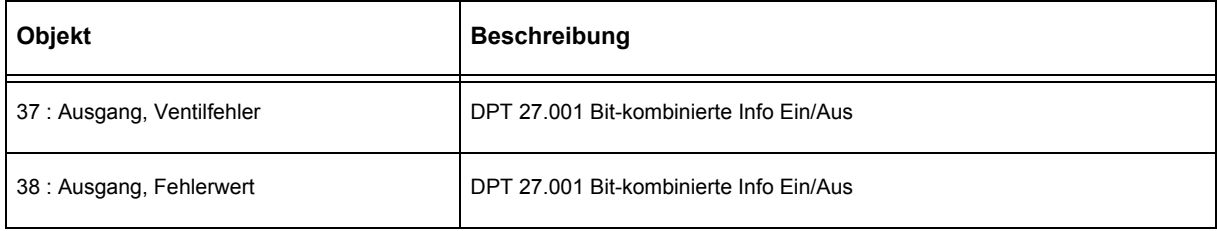

**HVAC** 

ACT

Änderungen vorbehalten

## <span id="page-5-1"></span><span id="page-5-0"></span>**2.5 Ventilsteuerung**

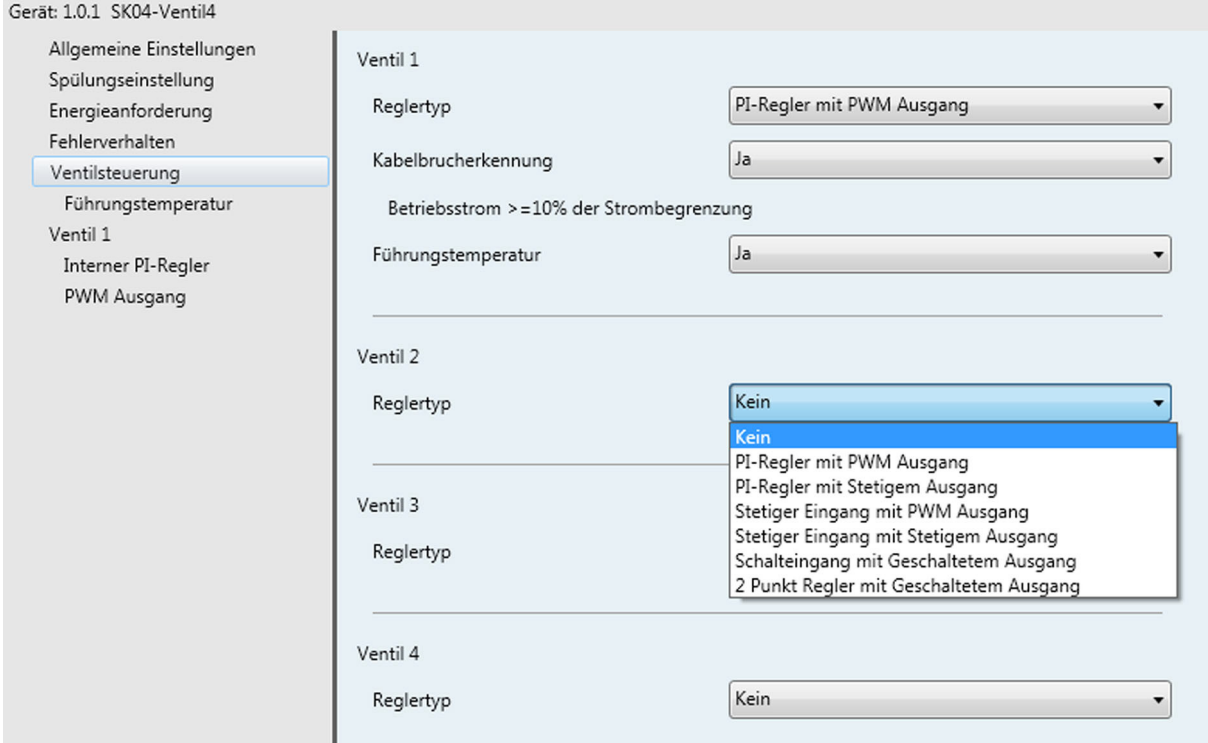

#### **Ventilsteuerung - Parameter**

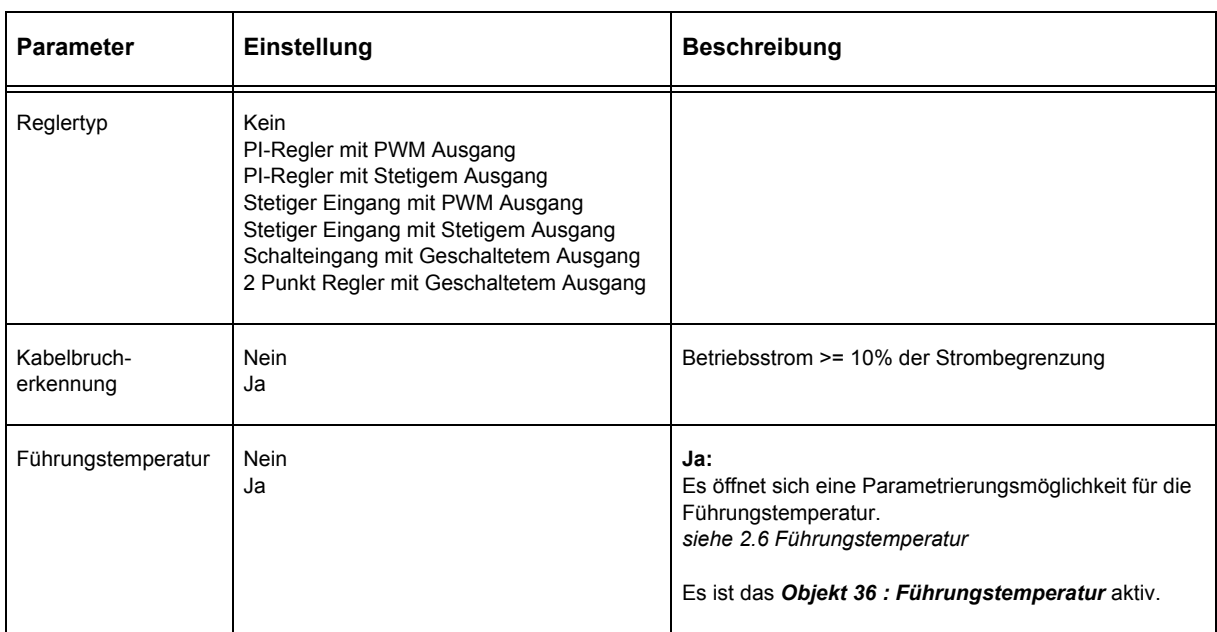

**HVAC** 

ACT

Änderungen vorbehalten

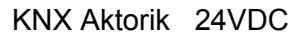

# <span id="page-6-0"></span>arcus-eds I KNX

**Applikationsbeschreibung** Ventilsteuerung 4-fach

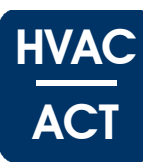

#### **Ventilsteuerung - Objekte**

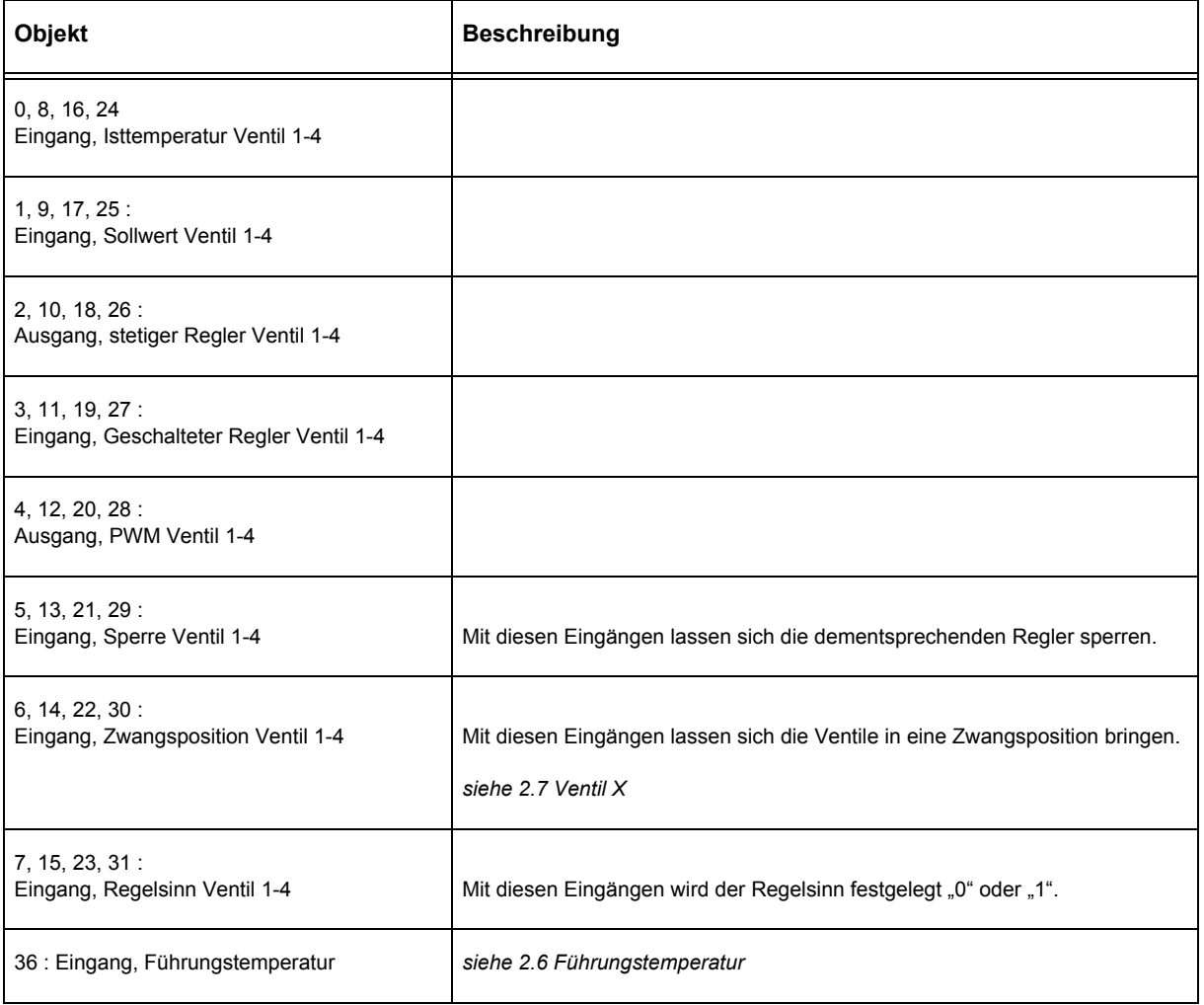

## <span id="page-7-1"></span><span id="page-7-0"></span>**2.6 Führungstemperatur**

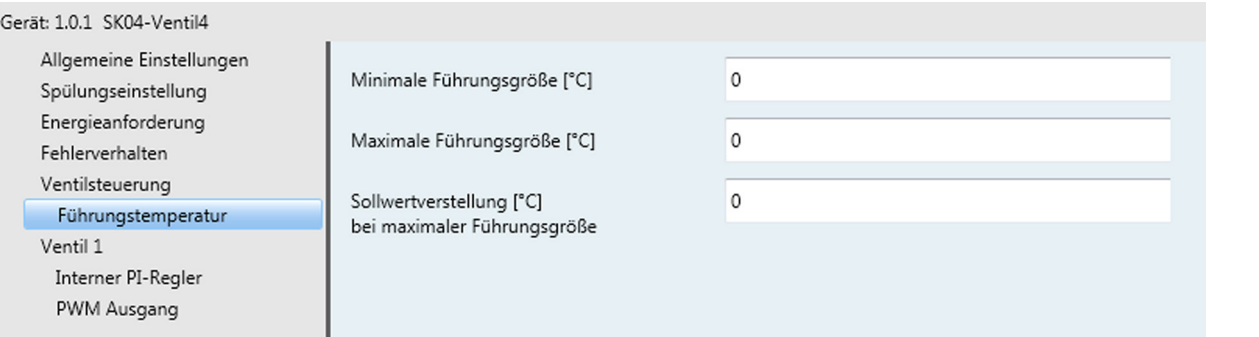

HVAC

ACT

### **Führungstemperatur - Parameter**

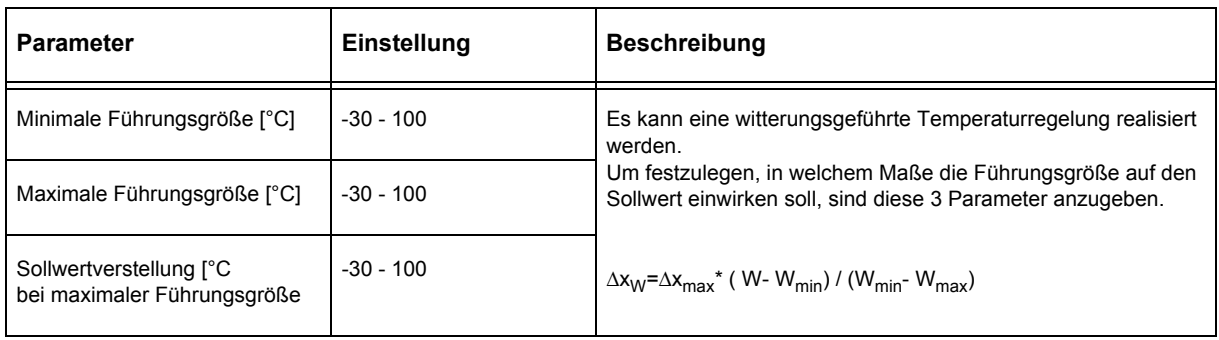

#### **Beispiel:**

Für die Temperatur eines Raumes soll der Sollwert, der auf 22°C eingestellt ist, so angehoben werden, dass von 28°C bis 38°C Außentemperatur der Temperaturunterschied zwischen Außen und Innen nicht größer als 6K wird. Es sind folgende Werte für die Parameter anzugeben: W<sub>min</sub>=28, W<sub>max</sub>=38, ∆X<sub>max</sub>=+10.

Für eine Außentemperatur von W=30°C würde dann der Sollwert der Temperaturregelung um 10\*(30 - 28)/(38 - 28)=2K auf 22+2=24°C erhöht.

Ab 38°C Außentemperatur bleibt der Sollwert dann konstant auf 32°C.

Bei der Sollwertanhebung ist ein positiver und bei der Sollwertabsenkung ein negativer Wert für ∆X<sub>max</sub> als Parameter anzugeben.

#### **Führungstemperatur - Objekte**

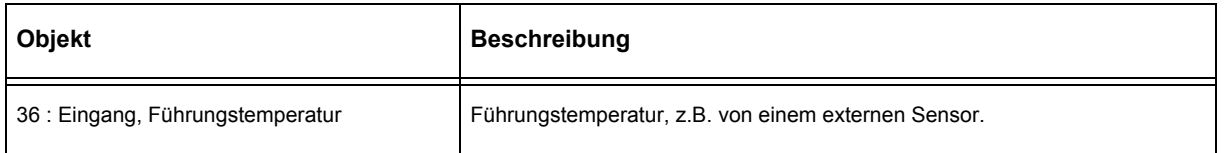

## <span id="page-8-1"></span><span id="page-8-0"></span>**2.7 Ventil X**

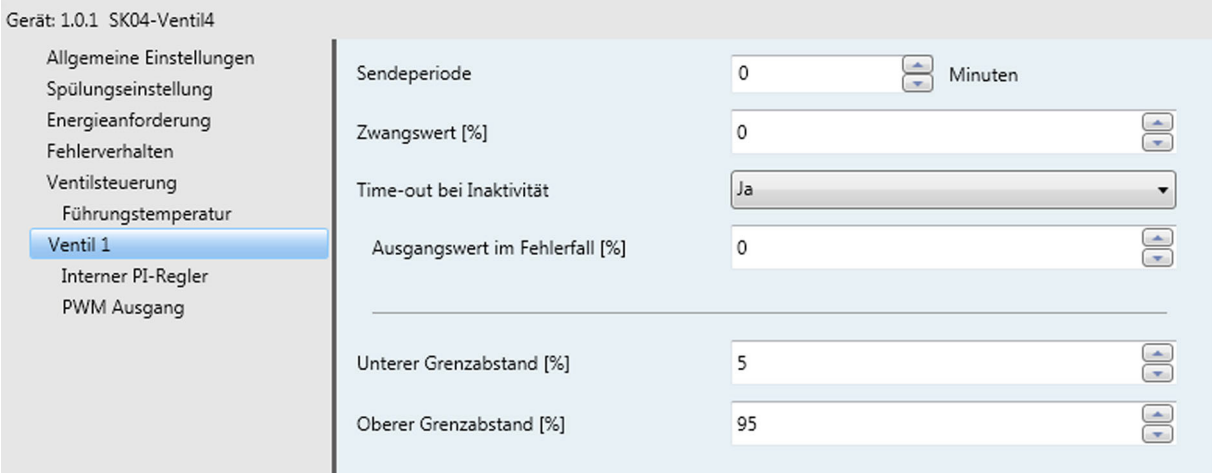

### **Ventil X - Parameter**

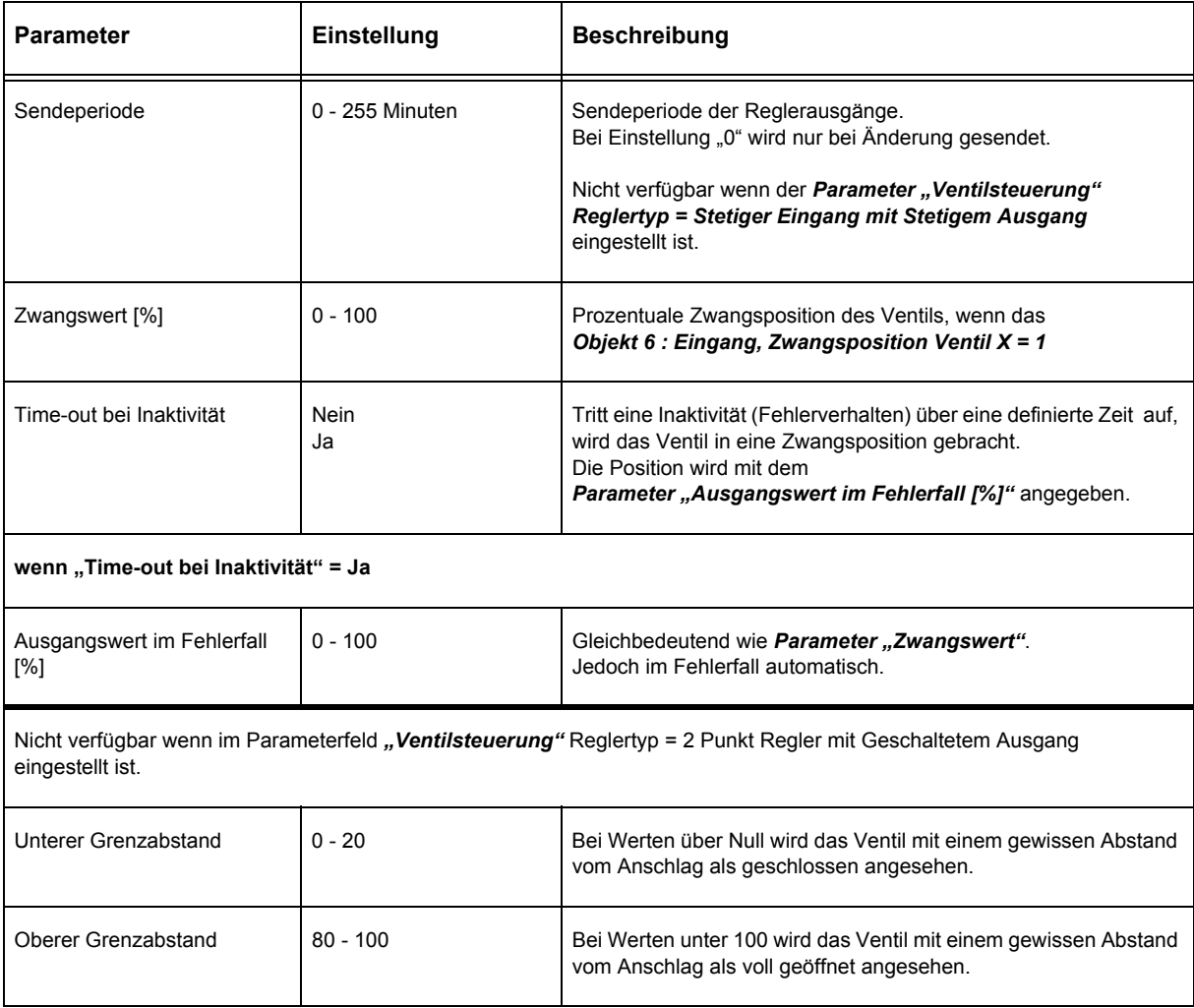

<span id="page-9-1"></span>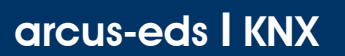

## <span id="page-9-0"></span>**2.8 Interner PI-Regler**

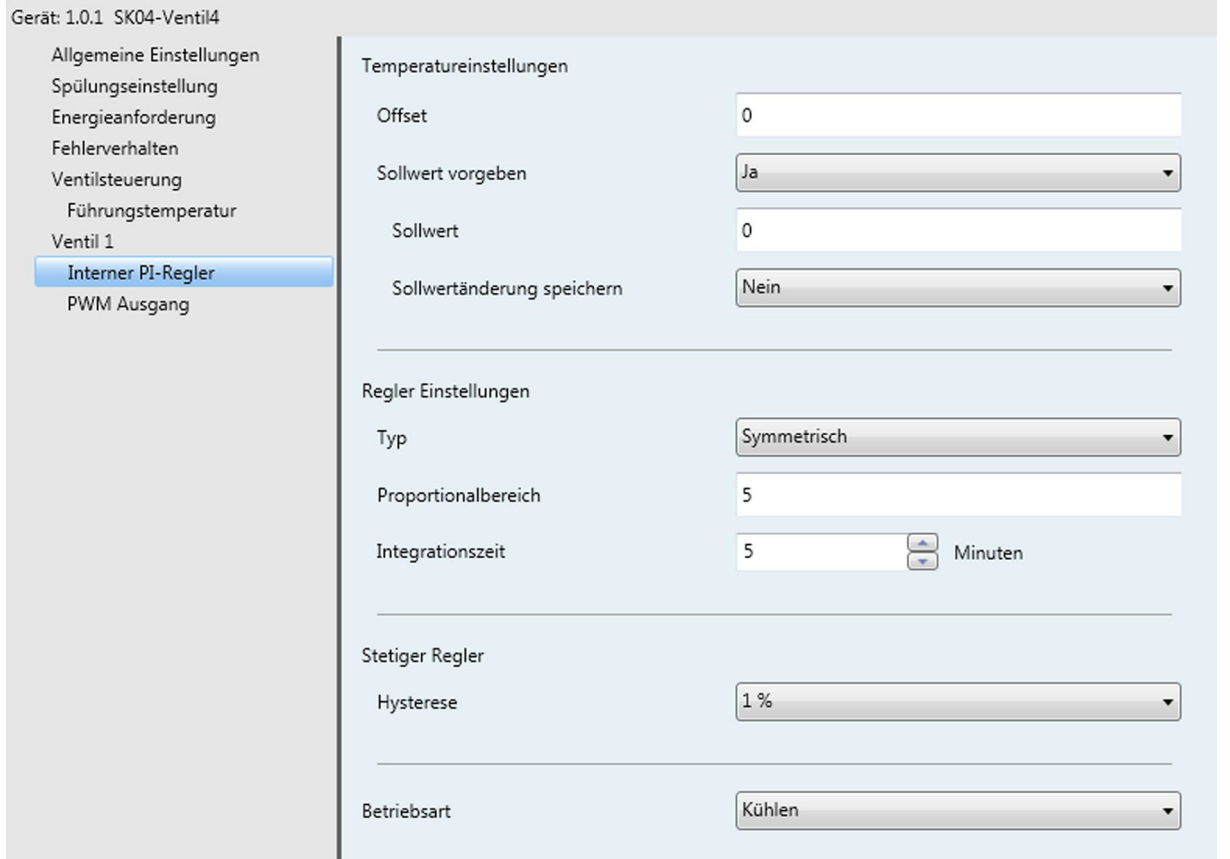

### **Interner PI-Regler - Parameter**

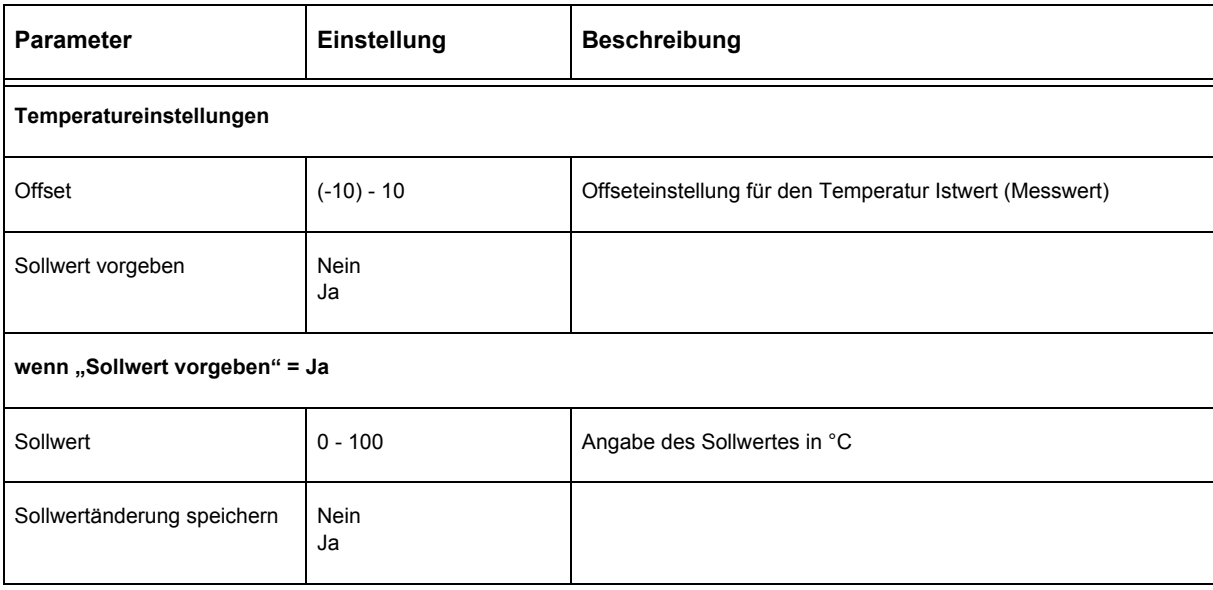

**HVAC** 

ACT

Änderungen vorbehalten

<span id="page-10-0"></span>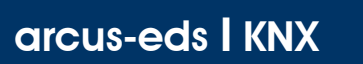

**Applikationsbeschreibung** Ventilsteuerung 4-fach

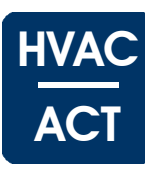

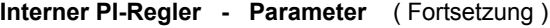

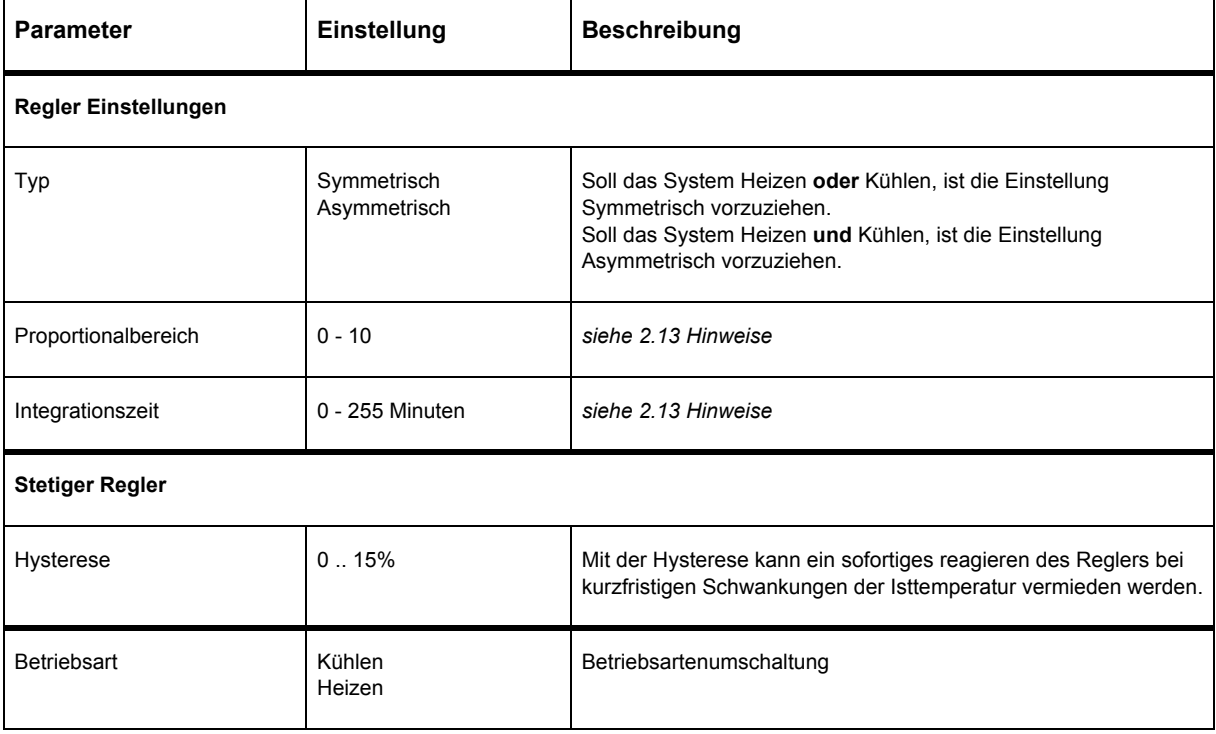

<span id="page-11-1"></span>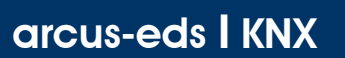

## <span id="page-11-0"></span>**2.9 PWM Ausgang**

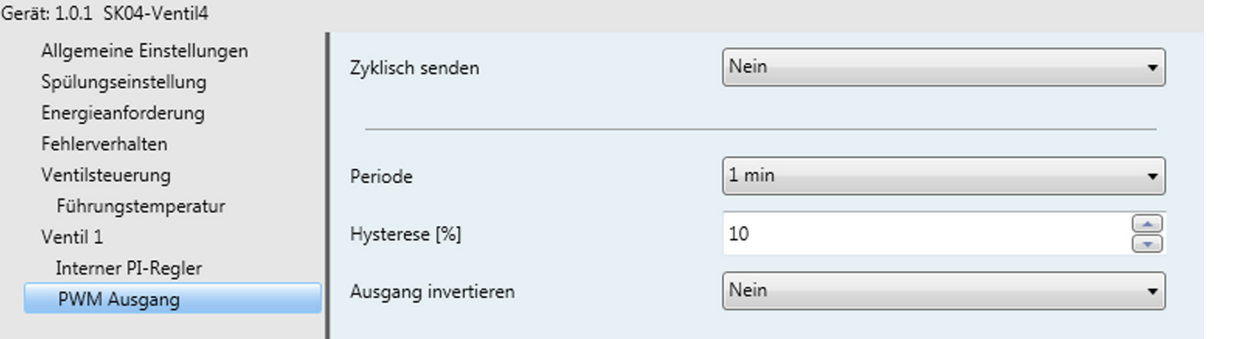

**HVAC** 

ACT

## **PWM Ausgang - Parameter**

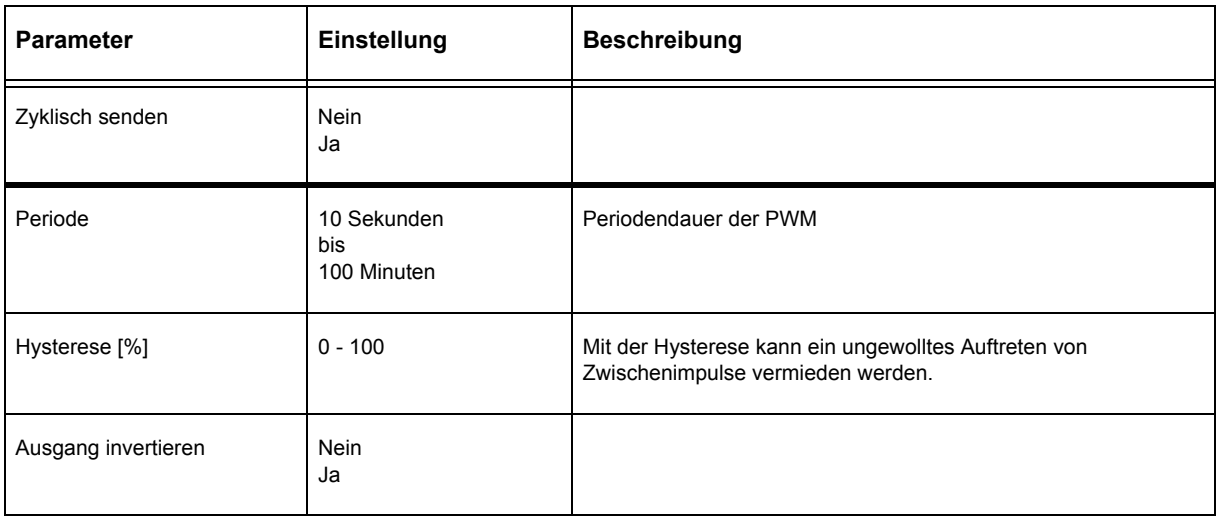

## <span id="page-12-1"></span><span id="page-12-0"></span>**2.10 Stetiger Ausgang**

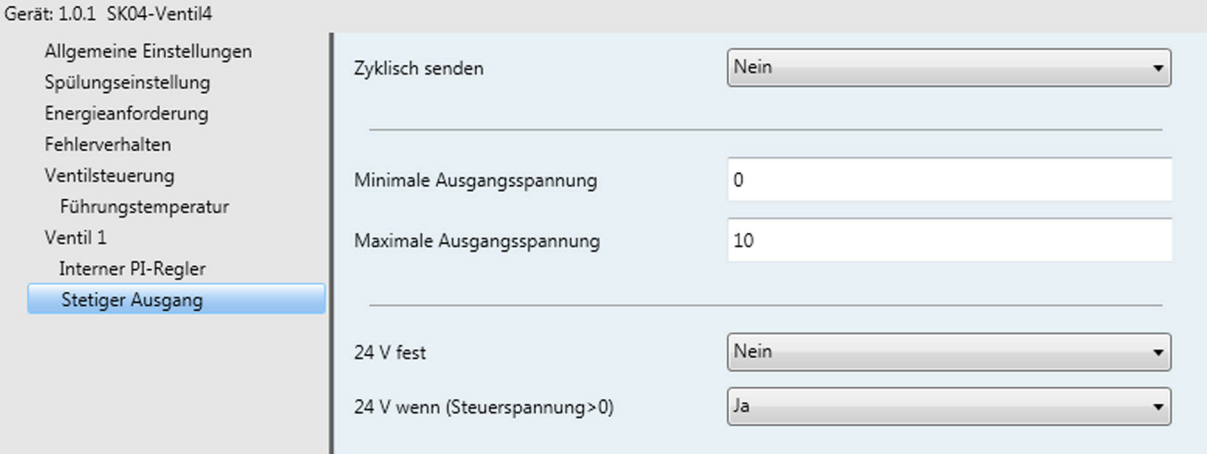

## **Stetiger Ausgang - Parameter**

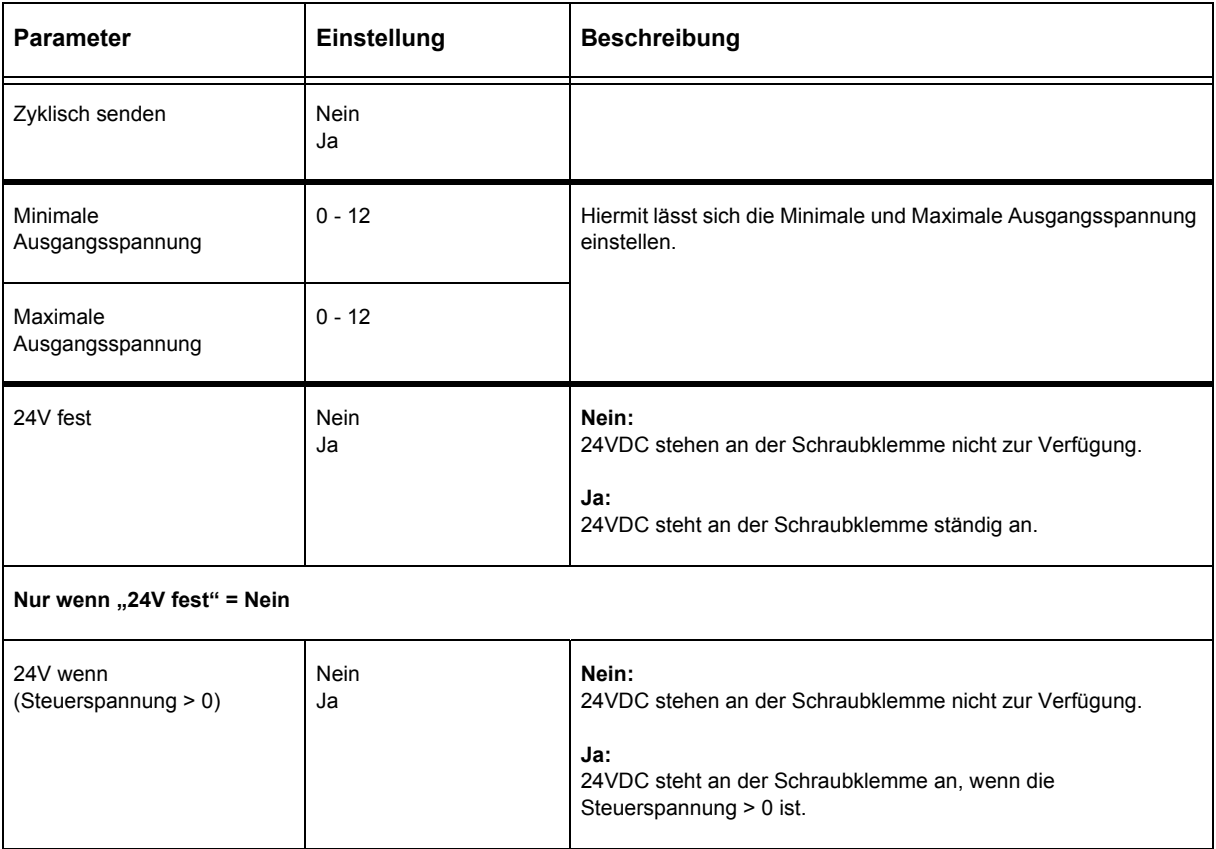

**HVAC** 

ACT

Änderungen vorbehalten

# <span id="page-13-1"></span>arcus-eds I KNX

## **Applikationsbeschreibung** Ventilsteuerung 4-fach

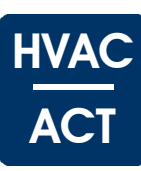

## <span id="page-13-0"></span>**2.11 Ventil X / Geschalteter Ausgang**

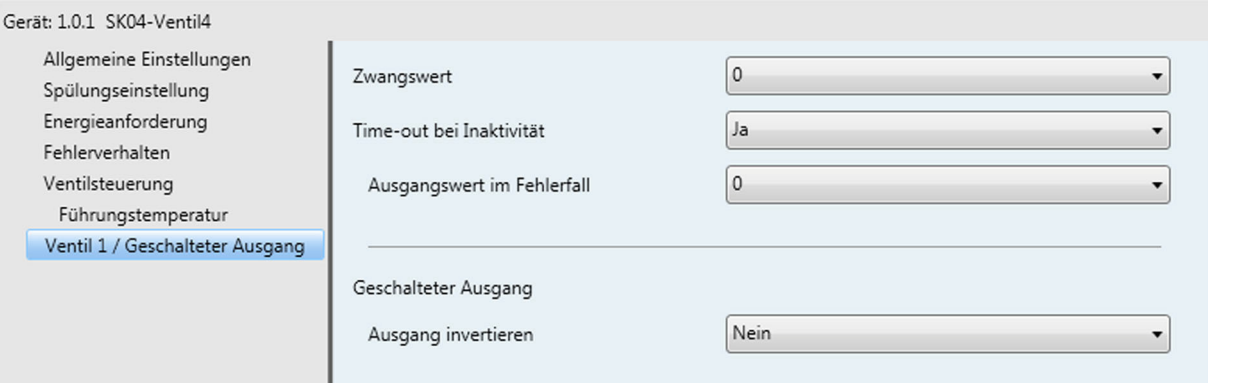

## **Ventil X / Geschalteter Ausgang - Parameter**

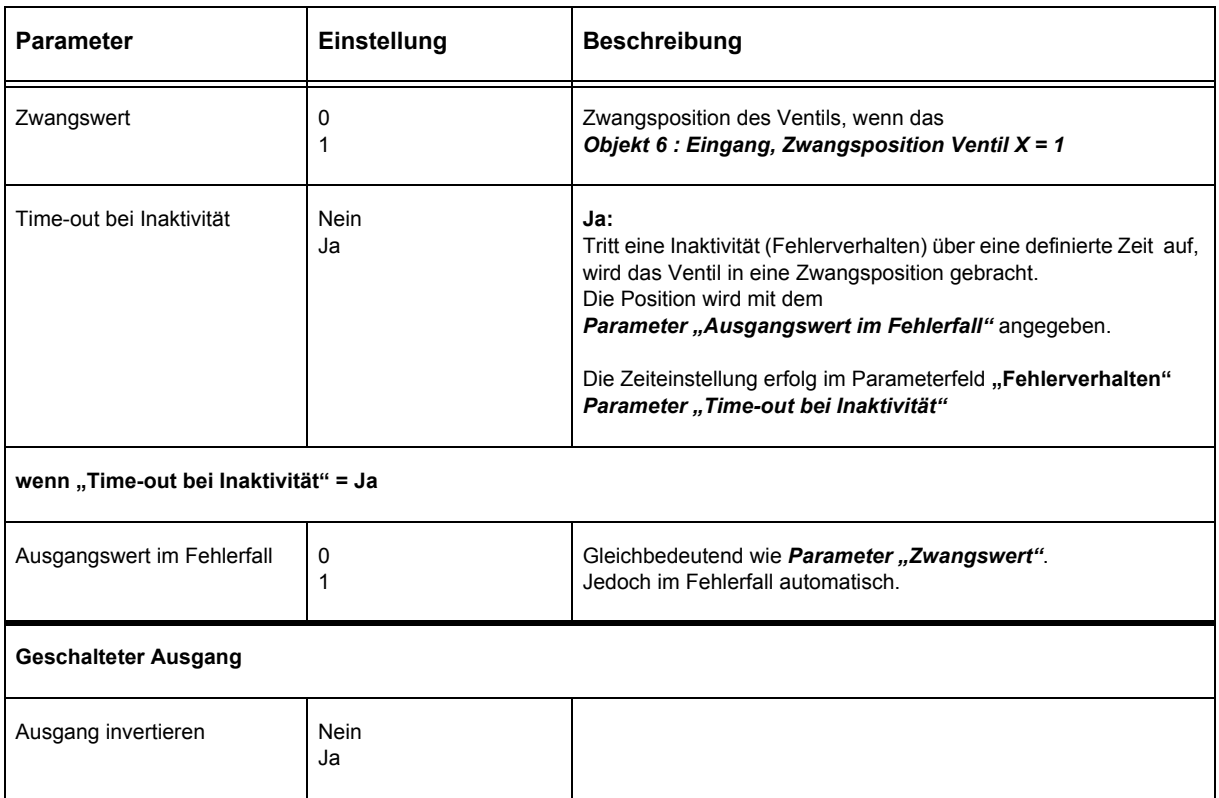

## <span id="page-14-1"></span><span id="page-14-0"></span>**2.12 Geschalteter Ausgang**

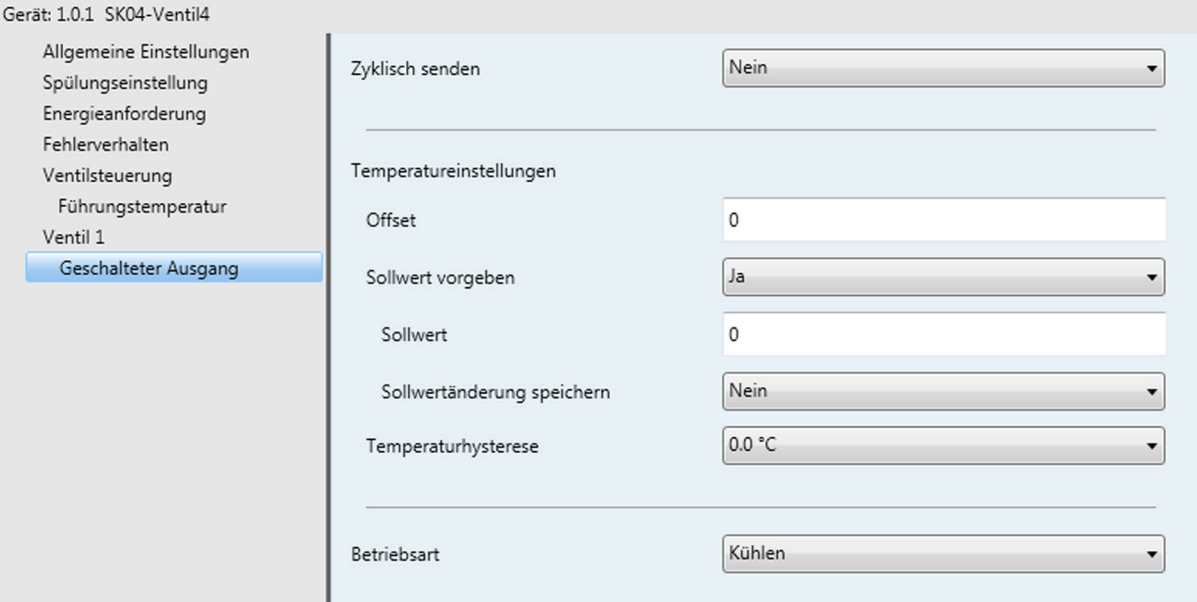

## **Geschalteter Ausgang - Parameter**

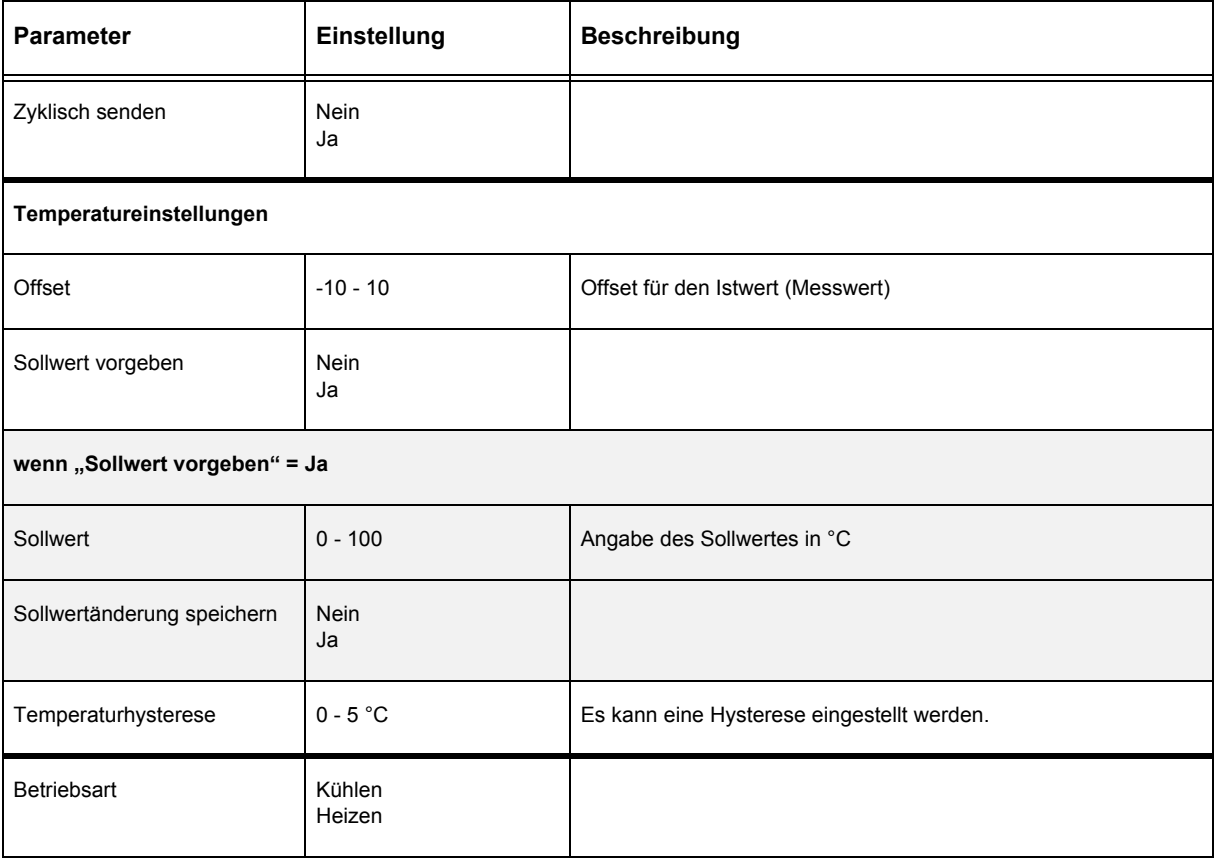

Änderungen vorbehalten

Seite 15

**HVAC** 

ACT

## **Applikationsbeschreibung** Ventilsteuerung 4-fach

<span id="page-15-1"></span>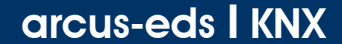

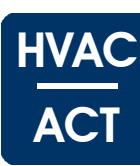

#### <span id="page-15-0"></span>**2.13 Hinweise**

Die Regelung kann über eine PI- oder Zweipunktregelung, auch mit gepulsten Ausgängen, erfolgen Der gepulste Zweipunktregler arbeitet mit einem konstanten Tastverhältnis, das ebenso wie die Periodendauer fest parametriert ist.

Das Tastverhältnis des gepulsten PI-Reglers ist variabel und hängt von der Stellgröße ab ( Pulsweitenmodulation ).

#### **Zweipunktregelung**

Die Zweipunktregelung ist eine sehr einfache Art der Regelung.

Sobald der Istwert vom Sollwert ( ± der halben Schaltdifferenz/Hysterese ) abweicht, wird ein Einschalt- oder Ausschaltobjekt auf den Bus gesendet.

Gestalten Sie die Schaltdifferenz/Hysterese groß genug, um die Buslast gering zu halten.

Konfigurieren Sie die Schaltdifferenz/Hysterese klein genug, um keine extremen Istwertschwankungen zu erhalten.

Der Zweipunktregler wird über den Sollwert und der Schaltdifferenz/Hysterese parametriert.

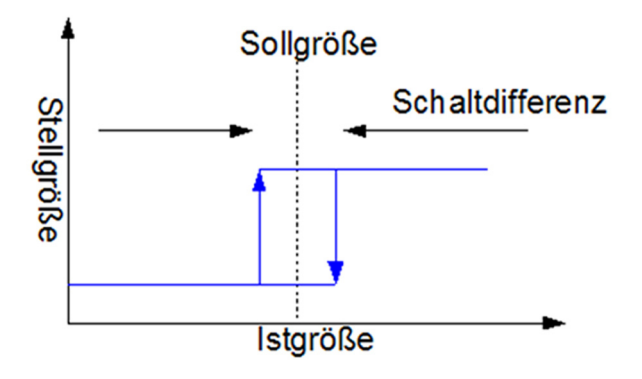

#### **Zweipunktregelung mit gepulstem Ausgang**

Die Regelung erfolgt analog zum Zweipunktregler.

Die Stellgröße wird jedoch gepulst ausgegeben.

Bei einem Tastverhältnis von 40% wird bei einer Periodendauer von 10min das Objekt wiederholt 4 Minuten ein- und 6 Minuten ausgeschaltet.

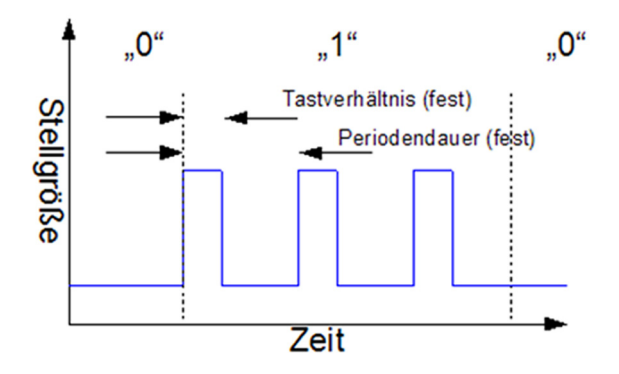

Arcus-EDS GmbH Rigaer Str. 88 , 10247 Berlin Tel.: +49 / (0)30 / 2593 3914

[www.arcus-eds.de x](http://www.arcus-eds.de) sales@arcus-eds.de Fax.: +49 / (0)30 / 2593 3915 d2

## **Applikationsbeschreibung** Ventilsteuerung 4-fach

# <span id="page-16-0"></span>arcus-eds I KNX

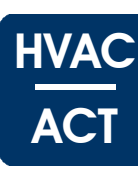

Unter einer PI-Regelung versteht man einen Algorithmus der aus einem Proportional- und aus einem Integralanteil besteht. Durch die Kombination dieser beiden Anteile kann eine schnelle und trotzdem genaue Ausregelung der Stellgröße erfolgen.

Der Regler berechnet jede Sekunde die auszugebende Stellgröße. Sie kann immer aktuell ausgelesen werden und wird bei dem stetigen PI-Regler zyklisch ( Wert parametrierbar ) ausgegeben.

Durch den Integralanteil wird eine Regelabweichung im Laufe der Zeit auf 0 ausgeregelt.

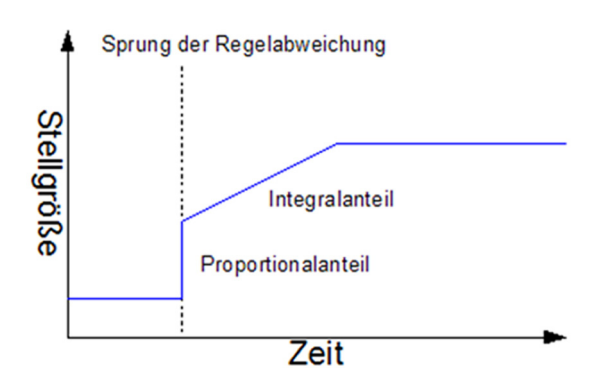

## **Stetige PI-Regelung mit gepulstem Ausgang ( PWM )**

Die Regelung erfolgt analog zum PI-Regler. Die Stellgröße wird jedoch gepulst ausgegeben.

Bei der PWM-Regelung legt die parametrierte Periodendauer das Sendeintervall fest. Hierbei wird ein permanentes An- und Abschalten innerhalb der Periodendauer ausgegeben, wodurch im Mittelwert eine stetige Ventilstellung erreicht wird.

Das Tastverhältnis wird indirekt über die Nachstellzeit ( Integrationszeit ) bestimmt.

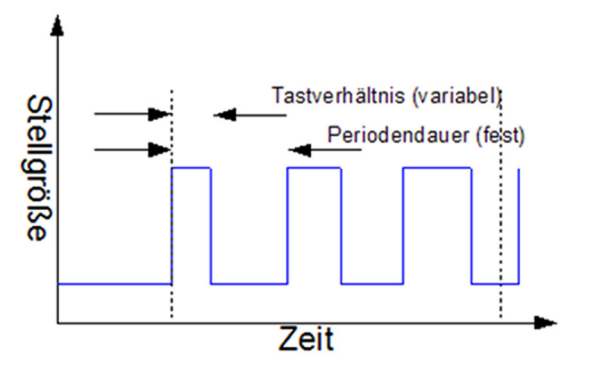

**Applikationsbeschreibung** Ventilsteuerung 4-fach

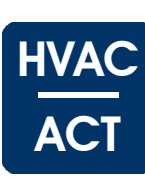

## <span id="page-17-0"></span>**Allgemeine Grundregeln zur Einstellung der PI-Parameter**

Die Nachstellzeit muss deutlich größer als die Zeitkonstante der Regelstrecke sein. Der Proportionalbereich entspricht der Verstärkung des Regelkreises. Je kleiner der Proportionalbereich, desto größer die Verstärkung.

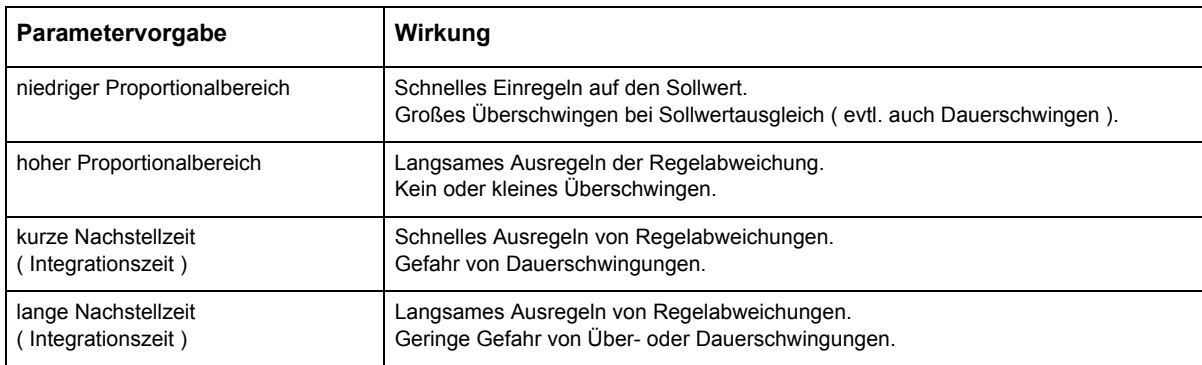

Änderungen vorbehalten

## <span id="page-18-1"></span>arcus-eds I KNX

**Produktblatt Montage** Ventilsteuerung 4-fach

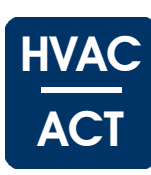

## <span id="page-18-0"></span>**3 Produktblatt Montage**

Das KNX-Modul **SK08-Ventil4** ermöglicht die Ansteuerung von bis zu vier Stellantrieben oder Mischventilen in der Heizungsanlage.

Es stehen 0-12VDC für lineare Stellventile oder eine 24VDC-PWM für thermische Stellventile im Heizkreisverteiler zur Verfügung.

Das Gerät besitzt einen integrierten KNX-Busankoppler und benötigt eine Zusatzspannung ( *[siehe 4. Technische Daten](#page-19-0)* ).

Der Messwertwandler befindet sich in einem hochfesten, äußerst robusten schlagstabilen ABS Kunststoffgehäuse. Deckel und Unterteil verfügen über ein umlaufendes Nut- und Federsystem mit Neoprendichtung. Das Gehäuse hat die Schutzart IP54/65.

Der Sensor wird mit der ETS ( KNX Tool Software ) und dem Applikationsprogramm projektiert. Die Regelfunktionen sowie Schaltschwellen und diverse Anpassungen werden über die ETS ( KNX Tool Software ) eingestellt.

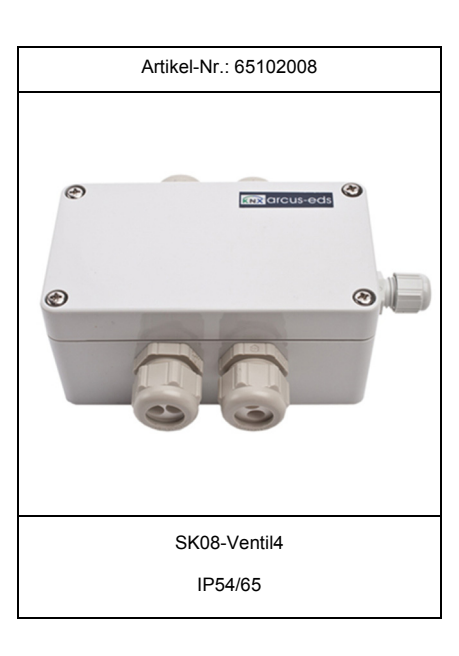

## **Einsatzgebiete und Anwendungen**

- Ansteuerung von bis zu vier Stellantrieben oder Mischventilen in der Heizungsanlage
- Für lineare und thermische Stellventile

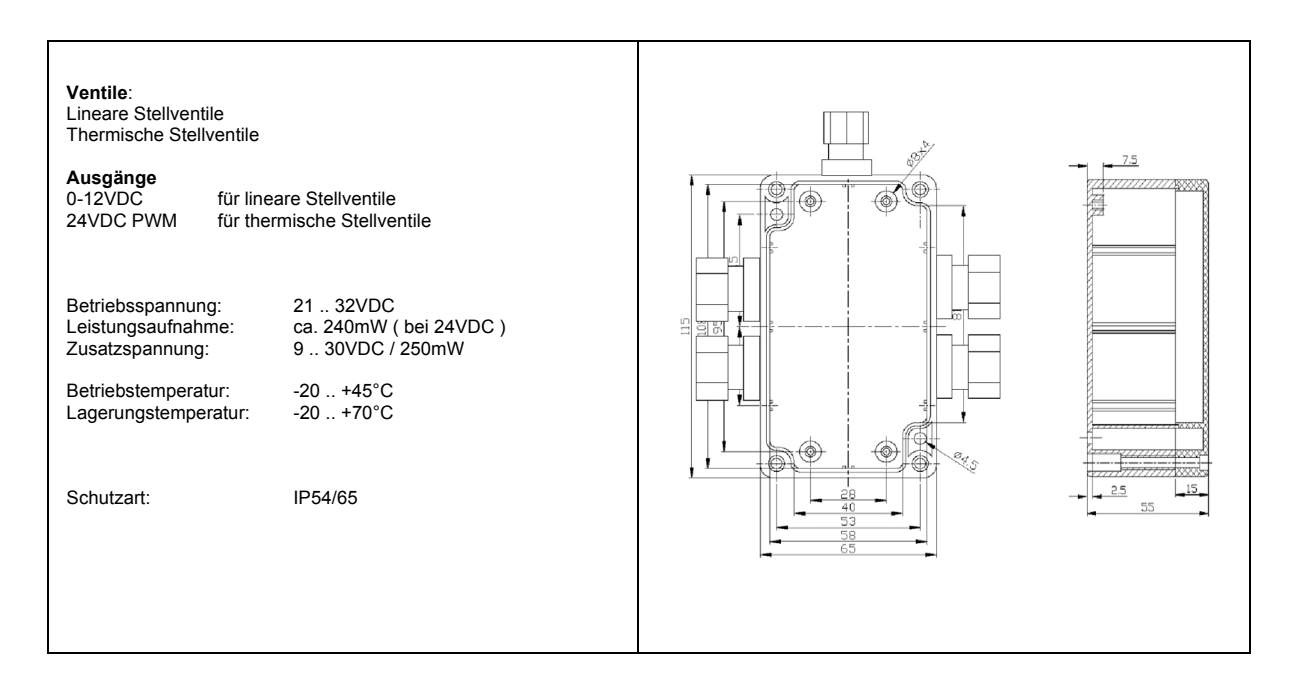

Änderungen vorbehalten

Arcus-EDS GmbH Rigaer Str. 88 , 10247 Berlin Tel.: +49 / (0)30 / 2593 3914

[www.arcus-eds.de x](http://www.arcus-eds.de) sales@arcus-eds.de Fax.: +49 / (0)30 / 2593 3915 d2

**Produktblatt Montage** Ventilsteuerung 4-fach

## <span id="page-19-1"></span><span id="page-19-0"></span>**4 Technische Daten**

#### **Technische Daten - SK08-Ventil4**

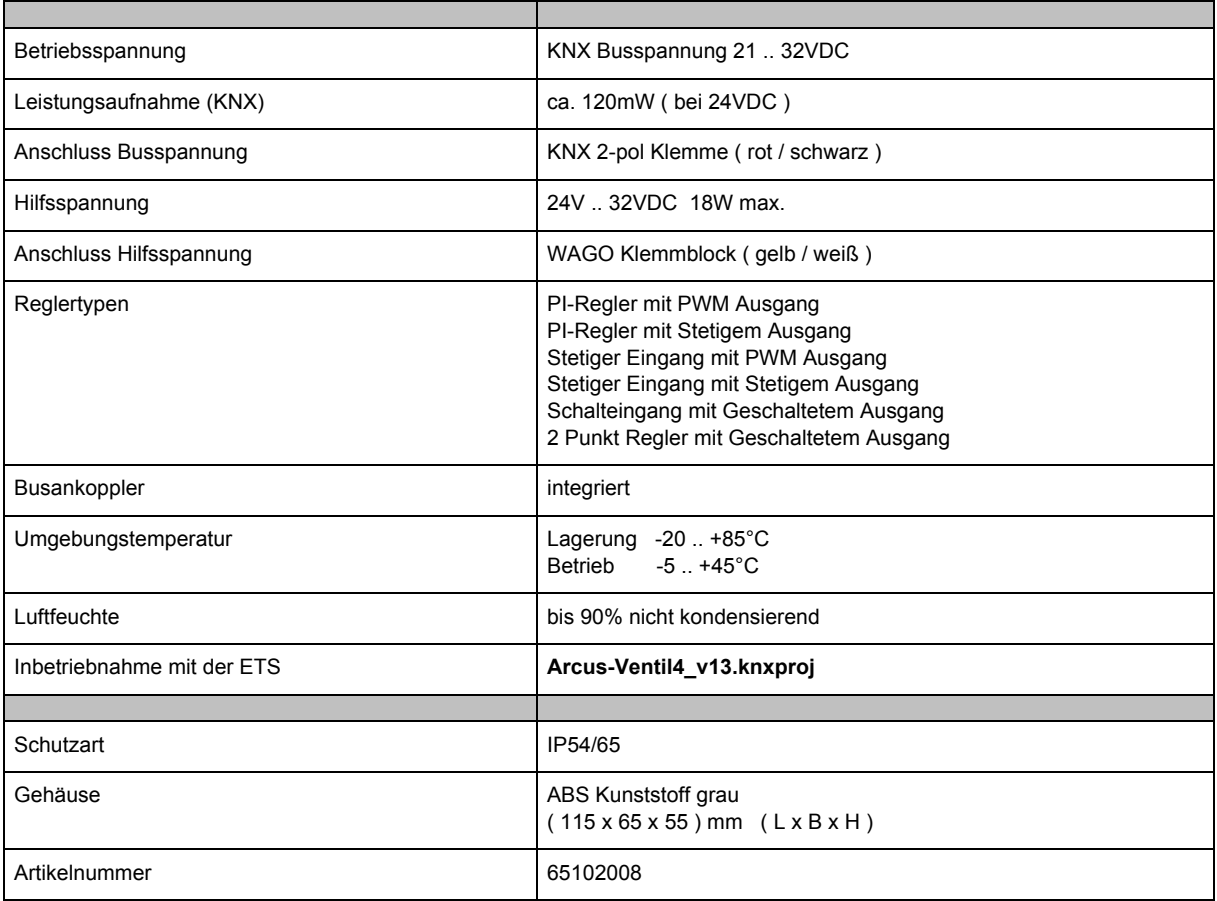

**Produktblatt Montage** Ventilsteuerung 4-fach

<span id="page-20-1"></span>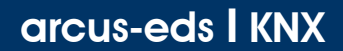

## <span id="page-20-0"></span>**5 Inbetriebnahme**

Die Inbetriebnahme des KNX-Moduls **SK08-Ventil4** erfolgt über die ETS ( Tool Software ) in Verbindung mit dem zugehörigen Applikationsprogramm.

Die Auslieferung erfolgt im unprogrammierten Zustand. Sämtliche Funktionen werden über die ETS parametriert und programmiert.

Beachten Sie die zur ETS gehörigen Dokumentationen.

Der KNX-Bus wird über den mitgelieferten Klemmenblock ( rot (+) / schwarz (GND) ) verbunden. Die Hilfsspannung wird über den mitgelieferten Klemmenblock ( gelb (+) / weiß (GND) ) aufgeschaltet. Die Ventile werden gemäß dem Anschlussschema ( siehe unten ) an die Schraubklemmen angeschlossen.

Das Gerät ist für die Aufputzmontage ausgelegt.

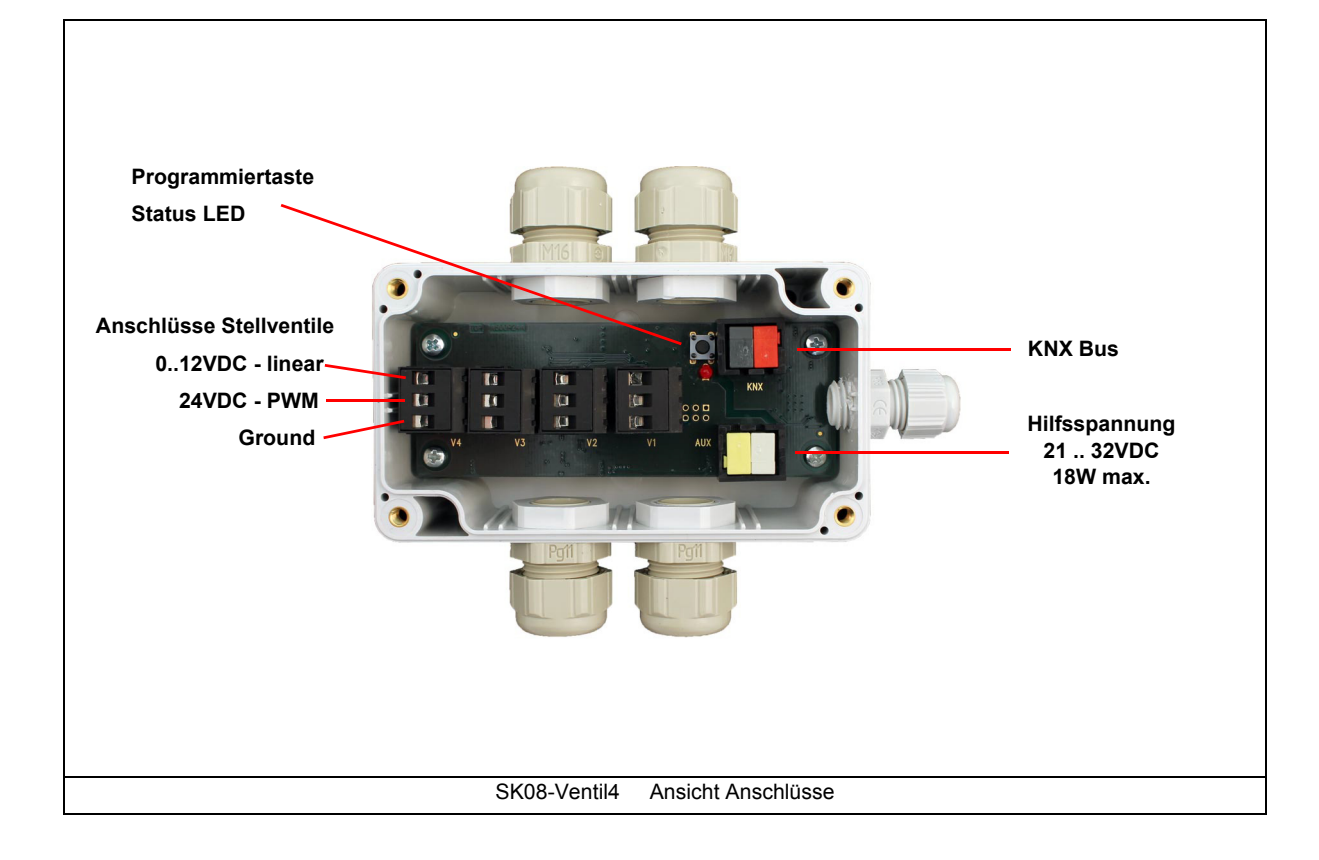

#### **Verhalten bei Busspannungswiederkehr**

Die ETS-Parameter-Einstellungen bleiben erhalten. Die Ausgaben beginnen mit den aktuellen Werten.

#### **Programm löschen und Controller zurücksetzen**

Um die Programmierung ( Projektierung ) zu löschen bzw. das Modul wieder in den Auslieferzustand zurückzusetzen, muss es Spannungsfrei geschaltet werden ( abklemmen der AUX-Klemme ( Hilfsspannung ) ). Halten Sie nun die Programmiertaste gedrückt, während Sie die AUX-Klemme wieder anschließen und warten Sie bis die Programmier LED aufleuchtet ( ca. 5-10 Sekunden ). Nun können Sie die Programmiertaste wieder loslassen und das Modul ist für eine neue Projektierung bereit. Sollten Sie die Programmiertaste zu früh loslassen, wiederholen Sie bitte die Prozedur.

[www.arcus-eds.de x](http://www.arcus-eds.de) sales@arcus-eds.de Fax.: +49 / (0)30 / 2593 3915 d2

HVAC

ACT

Seite 21

Arcus-EDS GmbH Rigaer Str. 88 , 10247 Berlin Tel.: +49 / (0)30 / 2593 3914

#### <span id="page-21-1"></span><span id="page-21-0"></span>**Impressum**

Herausgeber: Arcus-EDS GmbH, Rigaer Str. 88, 10247 Berlin Verantwortlich für den Inhalt: Hjalmar Hevers, Reinhard Pegelow Nachdruck, auch auszugsweise, nur mit Genehmigung der Arcus-EDS GmbH gestattet. Alle Angaben ohne Gewähr, technische Änderungen und Preisänderungen vorbehalten.

#### **Haftung**

Die Auswahl der Geräte und die Feststellung der Eignung der Geräte für einen bestimmten Verwendungszweck liegen allein in der Zuständigkeit des Käufers. Für diese wird keine Haftung oder Gewährleistung übernommen. Die Angaben in den Katalogen und Datenblättern stellen keine Zusicherung spezieller Eigenschaften dar, sondern ergeben sich aus Erfahrungswerten und Messungen. Haftung für Schäden, die durch fehlerhafte Bedienung/Projektierung oder Fehlfunktionen der Geräte entstehen, ist ausgeschlossen. Vielmehr hat der Betreiber/Projektierer sicher zu stellen, dass Fehlbedienungen, Fehlprojektierungen und Fehlfunktionen keine weiterführenden Schäden verursachen können.

#### **Sicherheitsvorschriften**

Achtung! Einbau und Montage elektrischer Geräte darf nur durch eine Elektrofachkraft erfolgen. Die Einhaltung der entsprechenden Sicherheitsvorschriften des VDE, des TÜV und der zuständigen Energieversorgungsunternehmen sind vom Käufer/Betreiber der Anlage sicherzustellen. Für Mängel und Schäden, die durch unsachgemäßen Einsatz der Geräte oder durch Nichtbeachtung der Bedienungsanleitungen entstehen, wird keine Gewährleistung übernommen.

#### **Gewährleistung**

Wir leisten Gewähr im Rahmen der gesetzlichen Bestimmungen. Bitte nehmen Sie im Falle einer Fehlfunktion mit uns Kontakt auf und schicken Sie das Gerät mit einer Fehlerbeschreibung an unsere unten genannte Firmenadresse.

#### **Hersteller**

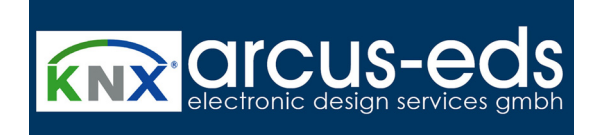

#### **Eingetragene Warenzeichen**

 $\epsilon$ 

Das CE-Zeichen ist ein Freiverkehrszeichen, das sich ausschließlich an die Behörde wendet und keine Zusicherung von Eigenschaften beinhaltet.

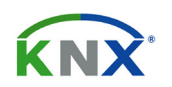

Eingetragenes Warenzeichen der Konnex Association

Änderungen vorbehalten

Arcus-EDS GmbH Rigaer Str. 88 , 10247 Berlin Tel.: +49 / (0)30 / 2593 3914